# **Manuel de l'utilisateur**

# **Graveur CD/DVD portable**

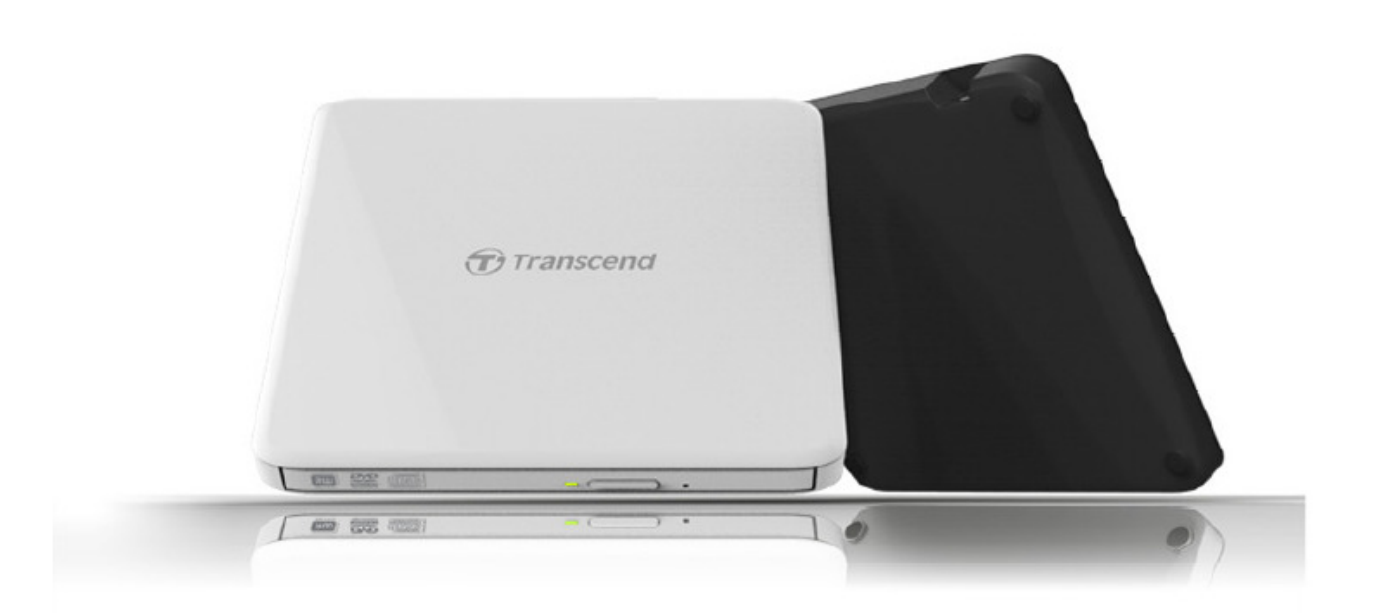

# **TS8XDVDS**

(Version 1.1)

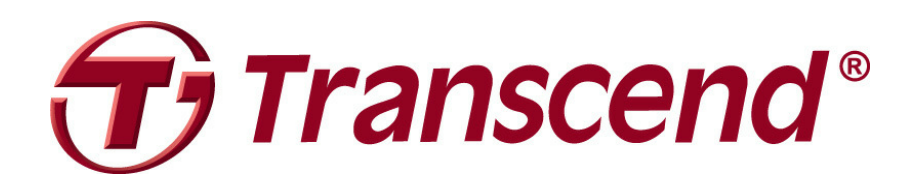

# **Sommaire**

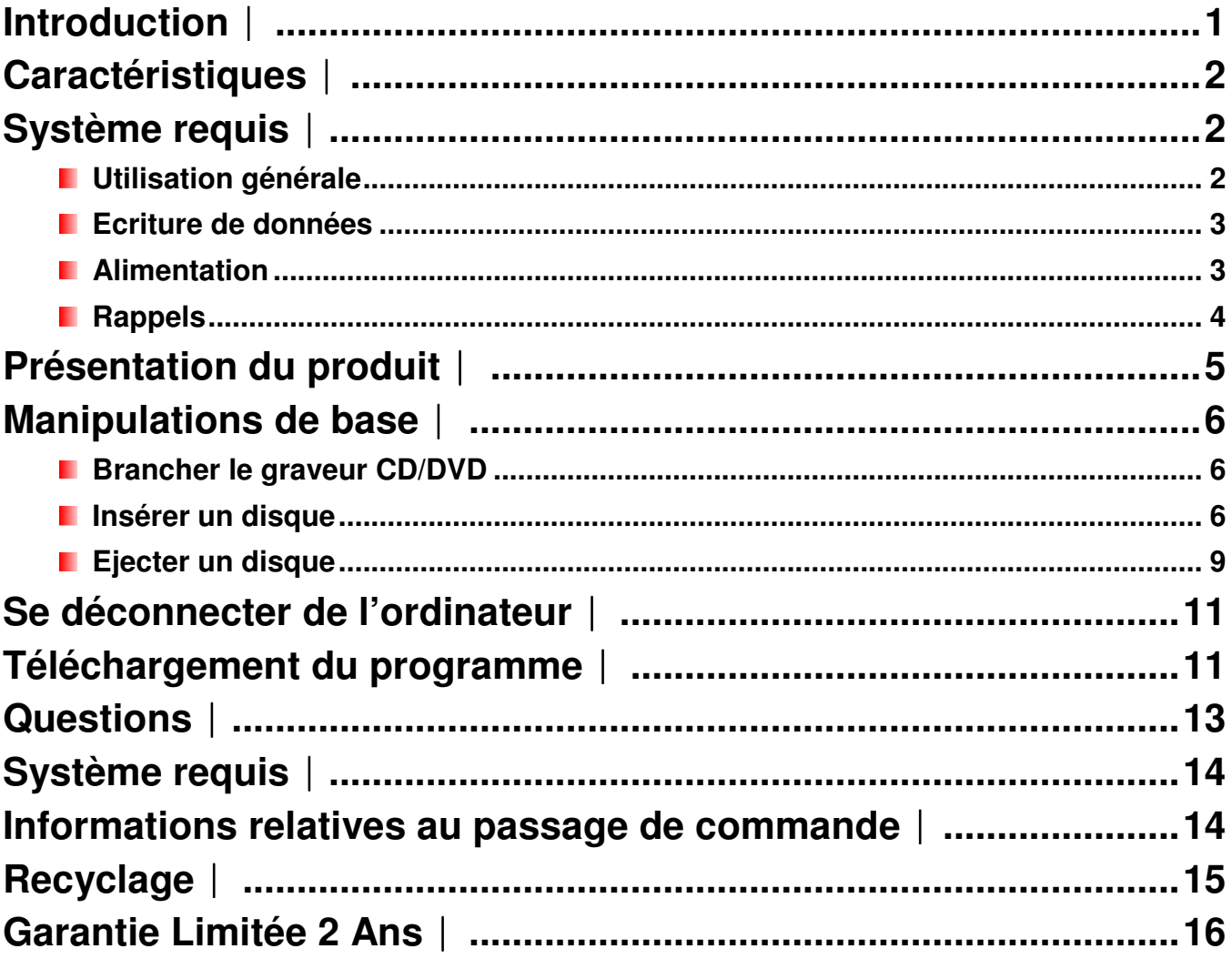

# **Introduction**︱

Merci d'avoir acheté le **Graveur portable CD/DVD 8X Transcend**. Ce graveur compact, élégant et ultra portable est parfaitement adapté à la lecture et à l'écriture de CD et DVD. Ce graveur vous permet de copier toute sorte de données (fichiers, films, MP3, documents, photos etc.) lorsqu'il est utilisé avec un ordinateur portable. En outre, ce graveur est livré de série avec une version compètes du programme CyberLink **Power2Go**\* qui vous aide à créer facilement et rapidement vos disques CD ou DVD. La lecture de ce manuel vous permettra de découvrir les nombreuses fonctionnalités proposées par le graveur portable CD/DVD 8X Transcend.

\*Power2Go est une marque déposée par CyberLink®. Ce programme ne peut être utilisé que sous Windows®XP, Windows Vista®, Windows**®** 7 et Windows**®** 8.

# **Caractéristiques**︱

- Interface USB 2.0 pour des transferts ultra-rapides
- 8x DVD±R lecture/écriture, 24x CD-R/RW lecture/écriture
- Compatible avec les CD-R/RW, DVD±R, DVD±RW, DVD±R DL, DVD-RAM
- Lecture et écriture des disques en *dual layer*
- **Alimentation via le port USB. Pas d'alimentation externe requise**
- **Boîtier moderne, élégant et ergonomique**
- **Compact et facile à transporter**
- **I**I Installation en plug & play
- **El Surface inférieure en caoutchouc anti-glissement**

# **Système requis**︱

Ordinateur avec 2 ports USB.

Un des OS suivants:

- Windows**®** XP
- Windows Vista**®**
- Windows**®** 7
- Windows**®** 8
- Mac OS**®** X 10.4 or later

## **Précautions d'utilisation**︱

Ces précautions sont **IMPORTANTES!** Veuillez toujours les suivre.

**Veuillez-vous assurer que le câble USB est correctement branch**é **entre le graveur et votre ordinateur (extrémité fine graveur CD/DVD, extrémité large PC)** 

#### **Utilisation générale**

- Evitez d'exposer le graveur à des températures inférieures à 5℃ et supérieures à 40℃ pendant son utilisation.
- Ne pas faire tomber le graveur CD/DVD.
- Utiliser le graveur sur une surface plate et à l'endroit.
- Ne pas mettre le graveur CD/DVD en contact avec de l'eau ou tout autre liquide.
- Ne pas utiliser de chiffon mouillé / humide pour le nettoyage du boîtier externe du graveur.
- Ne jamais regarder directement la lentille laser afin de ne pas abîmer vos yeux
- Ne pas ouvrir le boîtier extérieur (la garantie est annulée)
- Ne pas laisser votre graveur CD/DVD dans l'un des environnements suivants:
	- o Directement exposé en plein soleil
	- o A proximité d'un climatiseur, radiateur électrique ou toute autre source de

chaleur

- o Dans un véhicule parqué en plein soleil
- $\circ$  Dan un environnement exposé à des vibrations excessives ou un fort champ magnétique
- Ne jamais toucher la lentille laser.

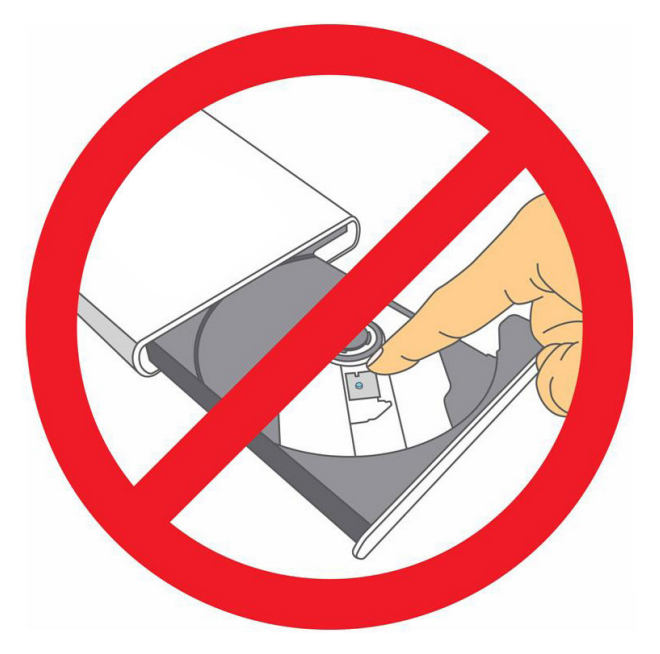

#### **Ecriture de données**

- Ne pas toucher, retirer ou déplacer le graveur CD/DVD pendant l'écriture de données. Ceci peut engendrer des erreurs sur le disque en cours d'écriture.
- **Transcend ne peut être tenu responsable pour la perte ou l'endommagement de données suite à l'utilisation de ce produit**. Si vous utilisez le graveur pour réaliser une sauvegarde de données importantes sur un disque, nous vous recommandons l'utilisation de disques vierges de bonne qualité, et de marque réputée. Vérifiez et testez le contenu de chaque disque gravé. Il est également judicieux de réaliser une sauvegarde sur un autre ordinateur ou via un appareil de stockage digital.
- Afin d'assurer un taux de transfert en USB 2.0 pendant l'utilisation du graveur CD/DVD, veuillez-vous assurer que votre ordinateur dispose des pilotes USB nécessaires. Le manuel d'utilisation de votre ordinateur ou de la carte mère vous permet de rechercher ces informations.

#### *Mimentation*

• Le graveur CD/DVD est directement alimenté par le port USB de votre ordinateur. Toutefois, il est possible que le courant électrique produit par le port USB sur certains types d'ordinateurs soit trop faible. Veuillez-vous assurer que les extrémités larges du câble USB sont correctement branchées aux ports USB de votre ordinateur.

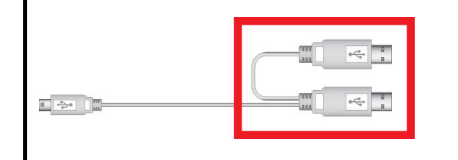

**Le second connecteur USB apporte une source d'alimentation additionnelle au graveur. Assurez-vous que les connecteurs USB sont connectés à votre ordinateur.** 

- Veuillez n'utiliser que le câble USB livré de série avec le graveur CD/DVD. Assurez-vous que le câble reste toujours en bon état. **NE JAMAIS** utiliser un câble endommagé.
- Assurez-vous que rien ne se trouve sur le câble USB.
- Si vous faites face à des problèmes récurrents d'alimentation durant la lecture/écriture d'un disque, nous vous recommandons d'utiliser l'adaptateur secteur USB Transcend (TS-PA2A)

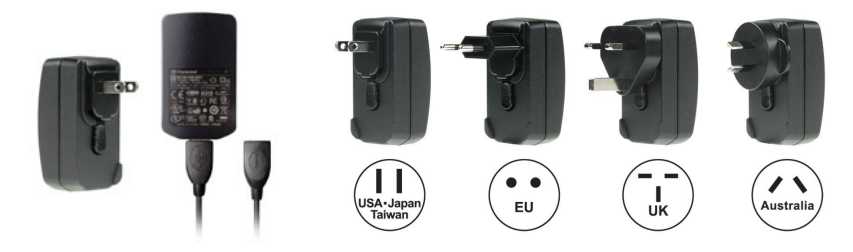

### **Rappels**

Veuillez toujours suivre la procédure "**Se déconnecter de l'ordinateur**" quand vous souhaitez arrêter d'utiliser le graveur.

# **Présentation du produit**︱

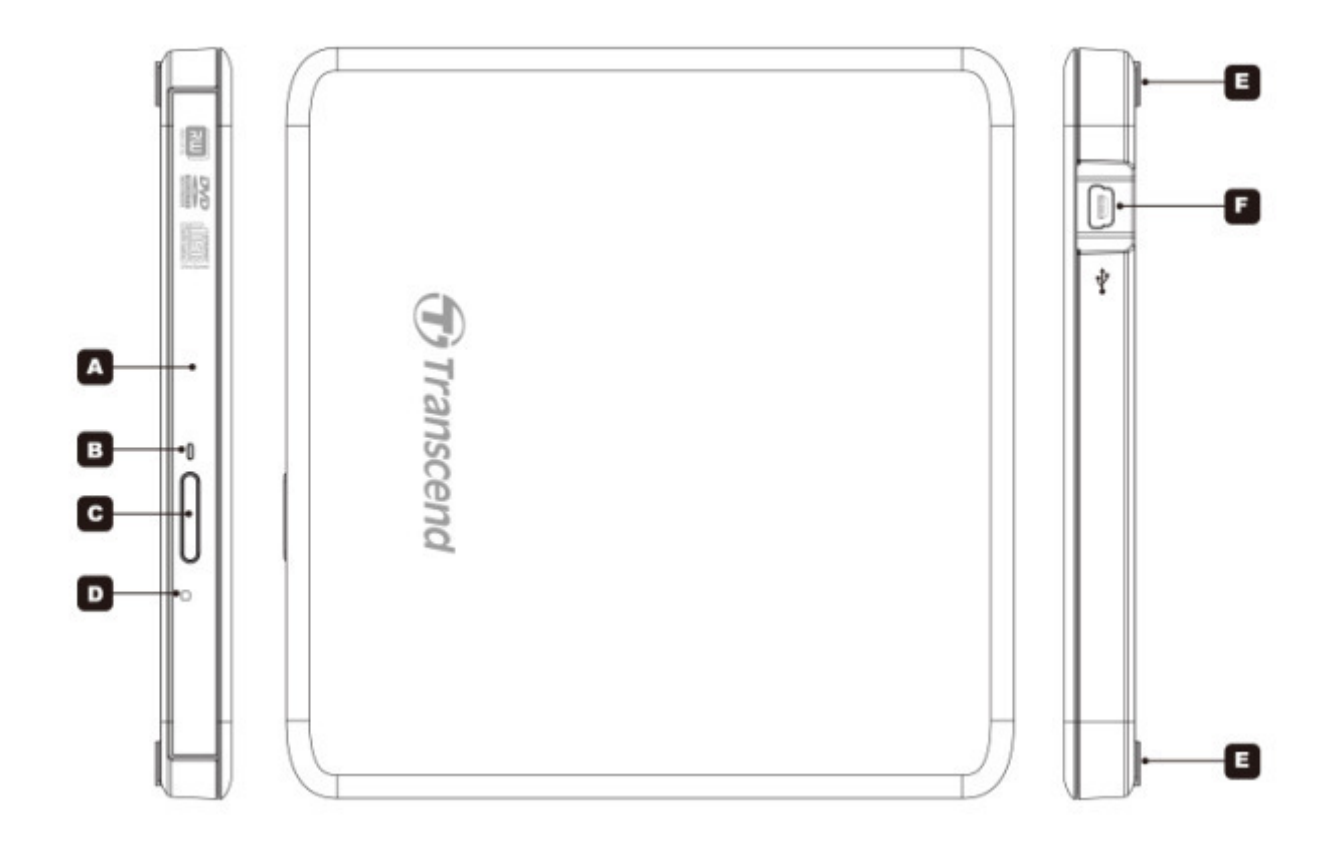

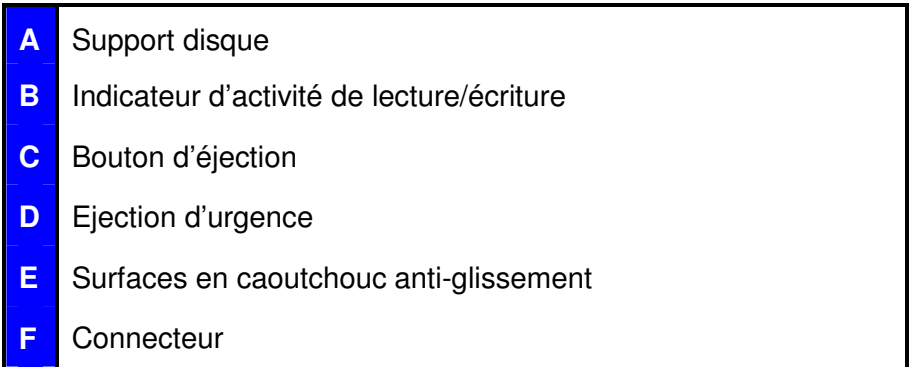

# **Manipulations de base**︱

#### **Brancher le graveur CD/DVD**

- **1.** Branchez l'extrémité fine du câble dans le port Mini USB du graveur CD/DVD.
- **2.** Branchez les deux extrémités larges du câble dans des ports USB disponibles sur votre ordinateur.

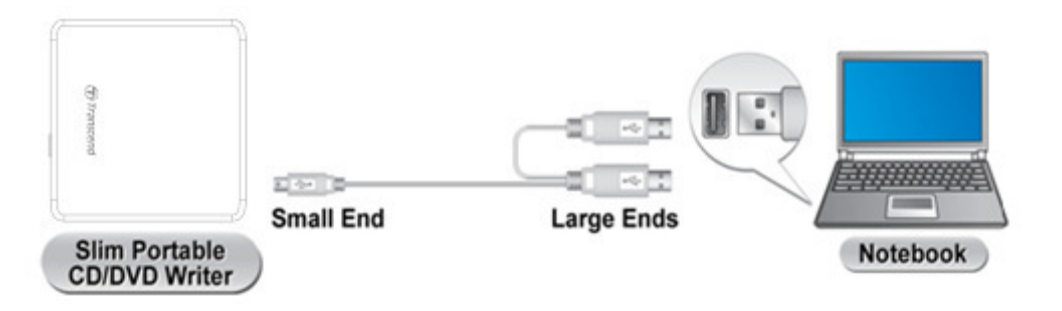

*Note: Assurez-vous de connecter le graveur CD/DVD à deux ports USB sur votre ordinateur en utilisant le câble livré avec le graveur.* 

**3.** Dès que le graveur CD/DVD est connecté, une nouvelle lettre désignant le graveur apparaîtra dans la fenêtre « **My Computer »** de votre ordinateur, tandis qu'une icône de matériel amovible  $\leq$  est ajoutée à la barre d'outil.

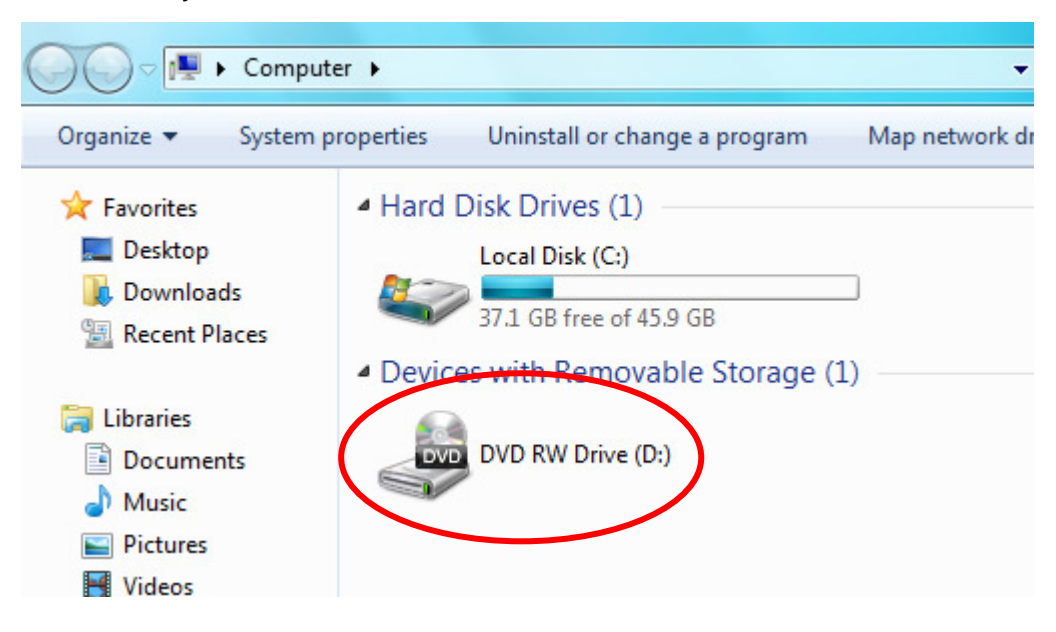

\*D: est un exemple de lettre qu peut changer d'un ordinateur à l'autre

**4.** Vous pouvez utiliser le graveur dès que la connexion est réalisée. L'écriture d'un disque nécessite l'utilisation du programme Power2Go qui est inclut dans l'emballage.

#### **Insérer un disque**

**1.** Appuyer sur le bouton Eject sur la face avant du lecteur.

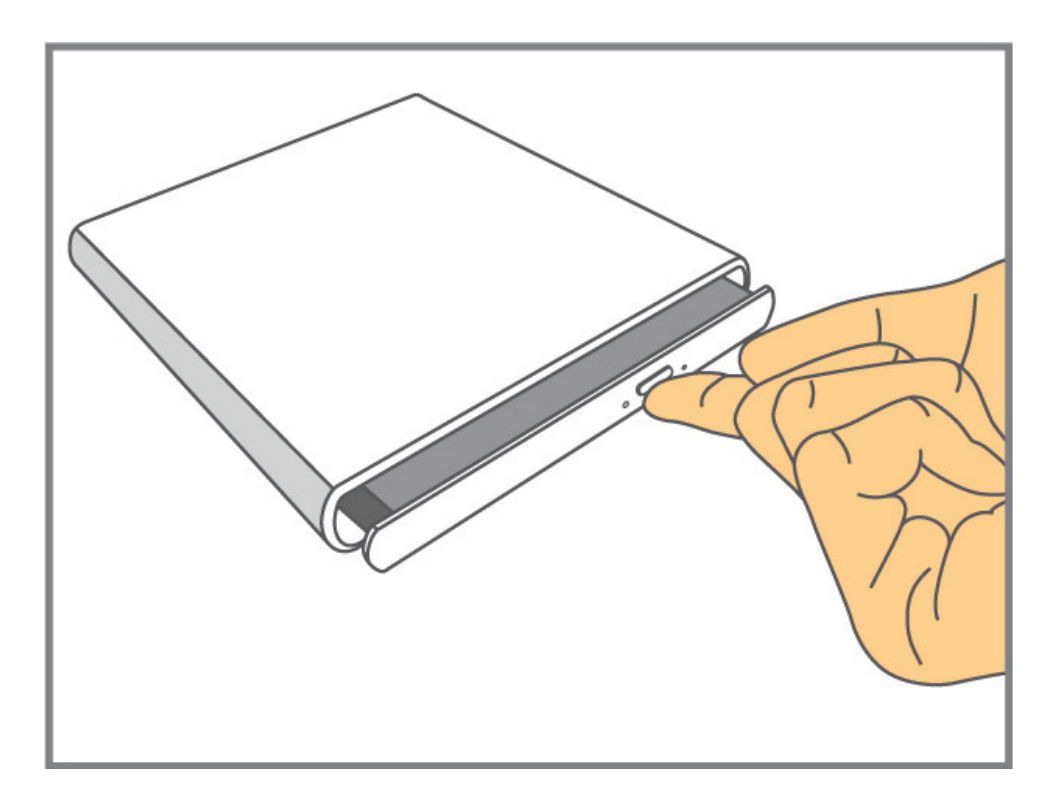

**2.** Faire glisser le support vers l'extérieur.

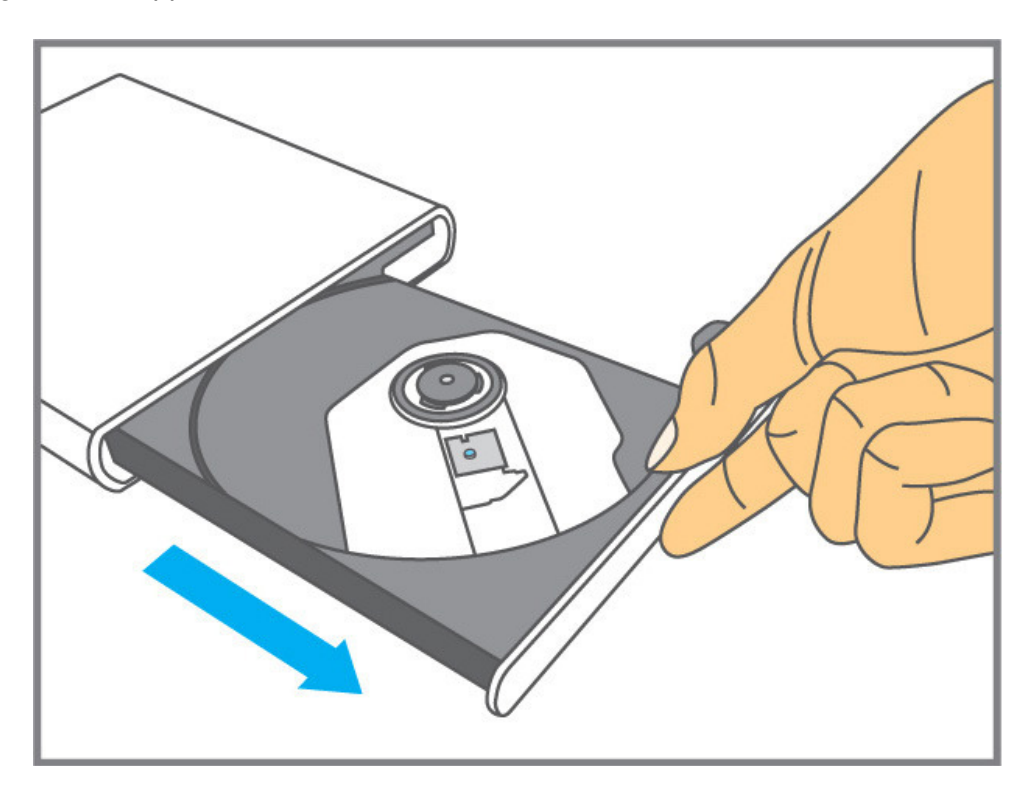

**3.** Placer un CD ou un DVD.

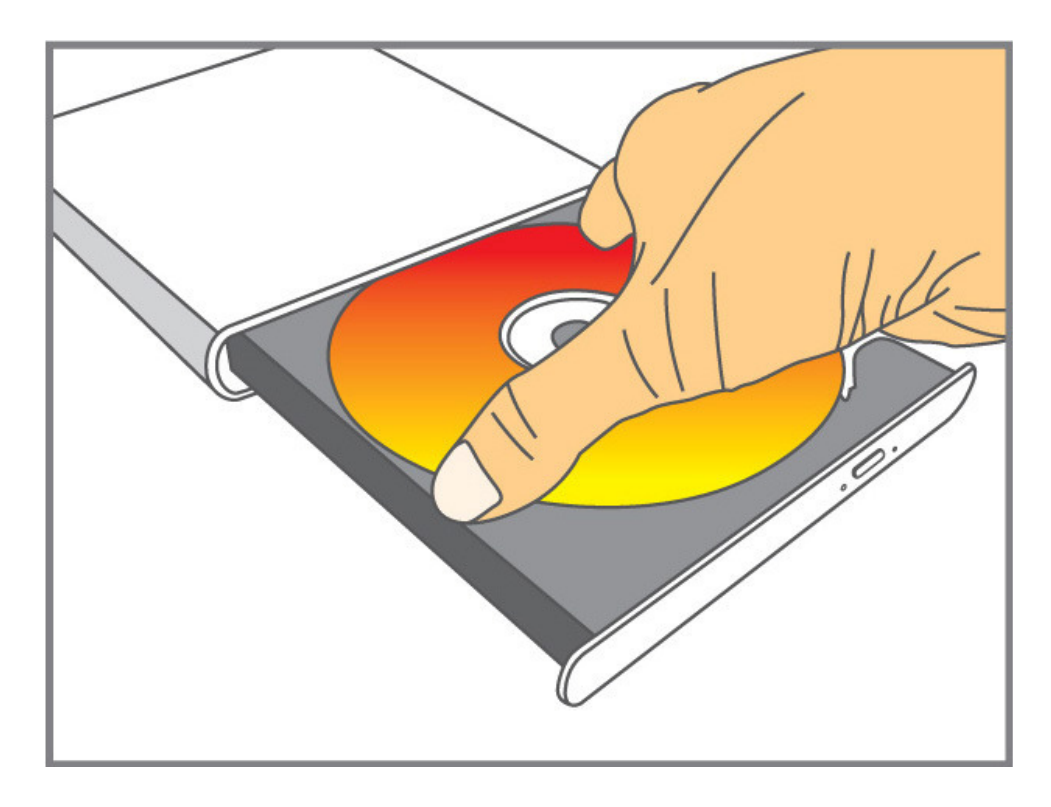

**4.** Placer le disque sur le support puis appuyer en son centre pour le fixer au support.

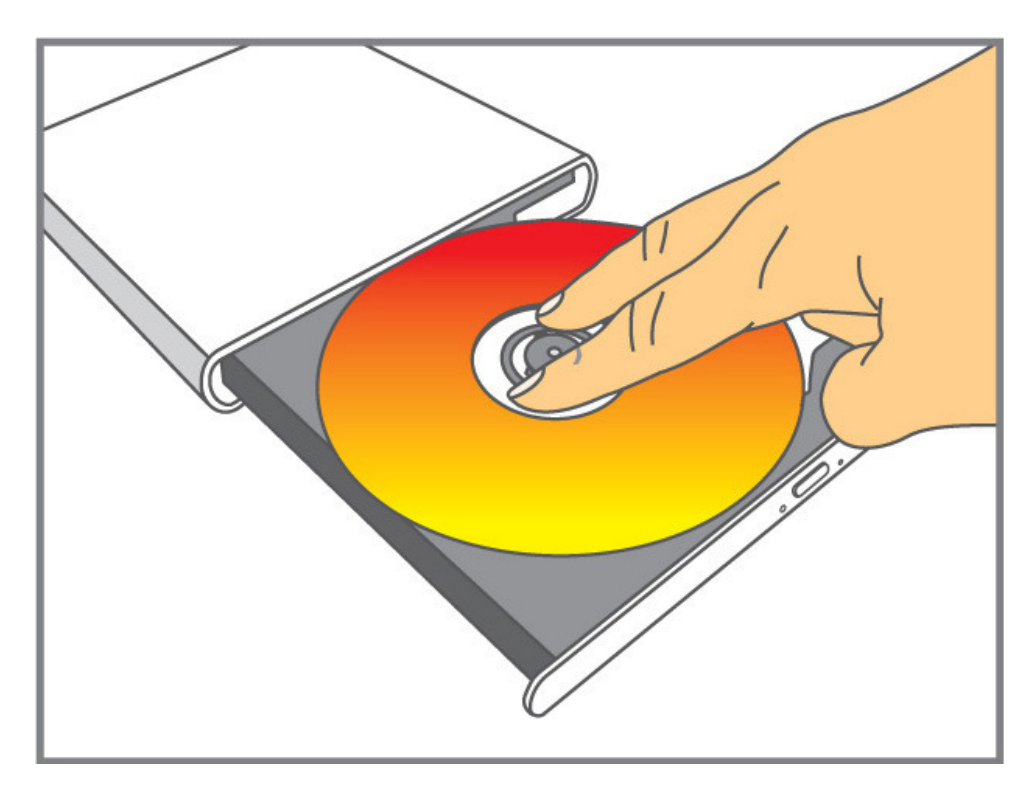

**5.** Pousser le support à l'intérieur du lecteur. La diode DEL clignote dès que le support est bien placé à l'intérieur du lecteur.

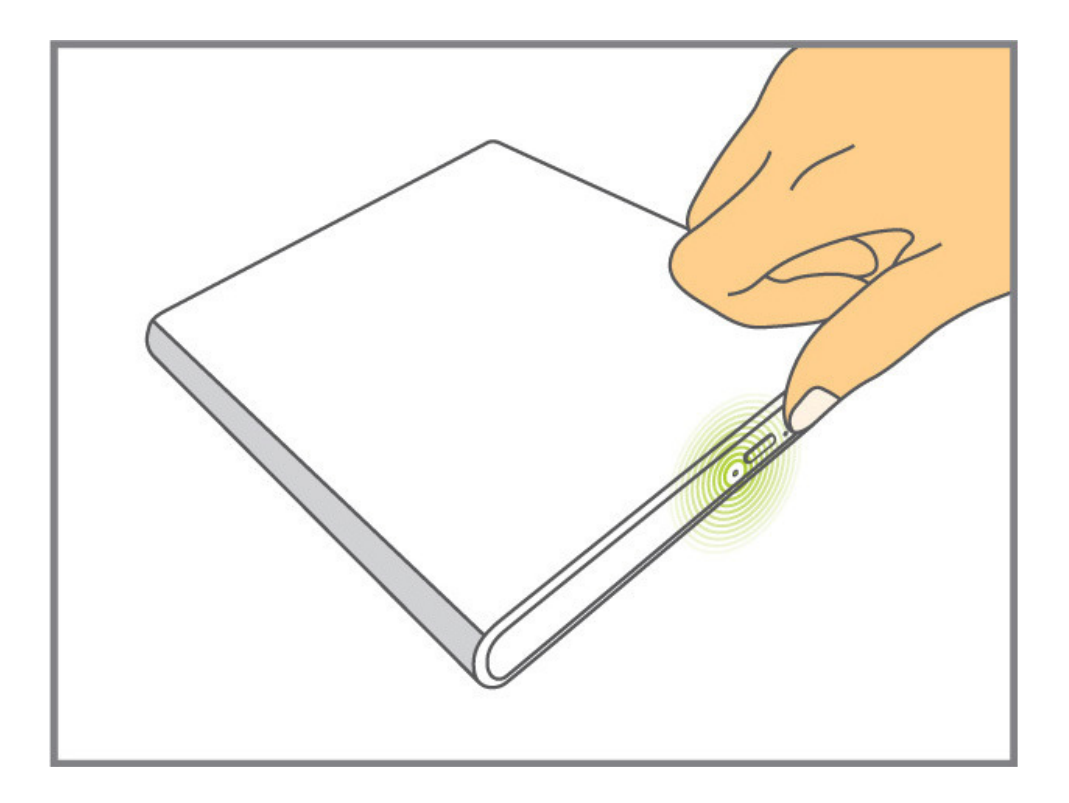

# **Ejecter un disque**

**1.** Appuyer sur le bouton Eject sur la face avant du lecteur CD/DVD.

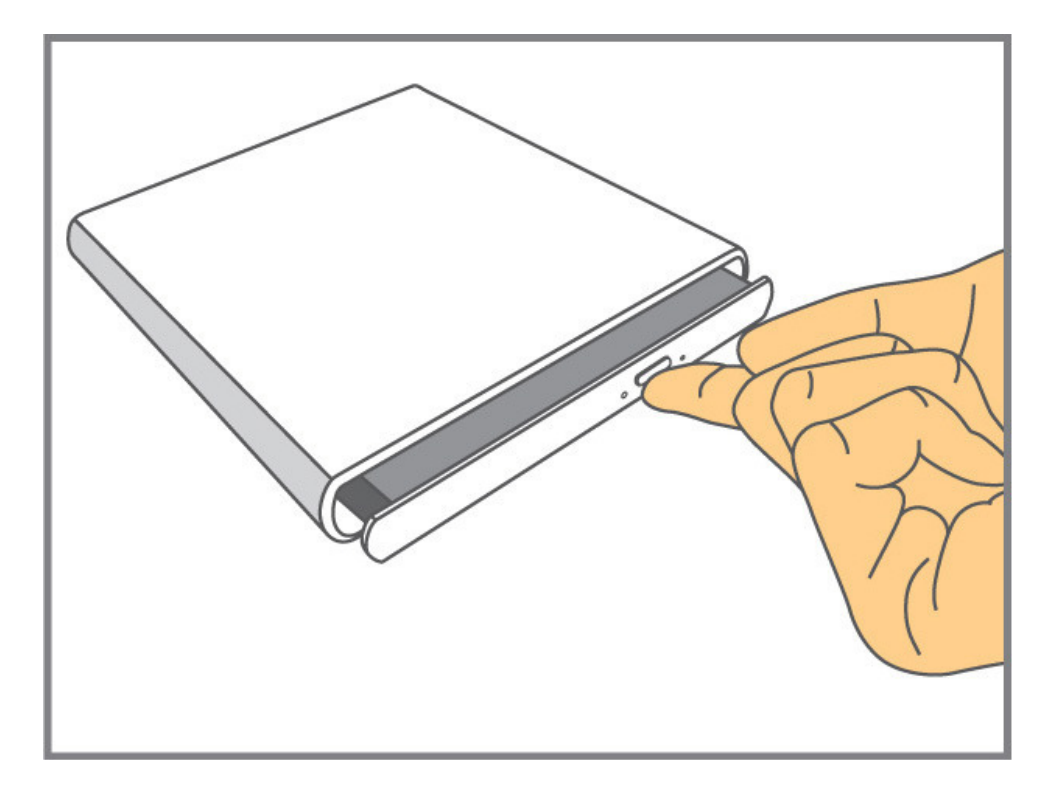

**2.** Faire glisser le support vers l'extérieur.

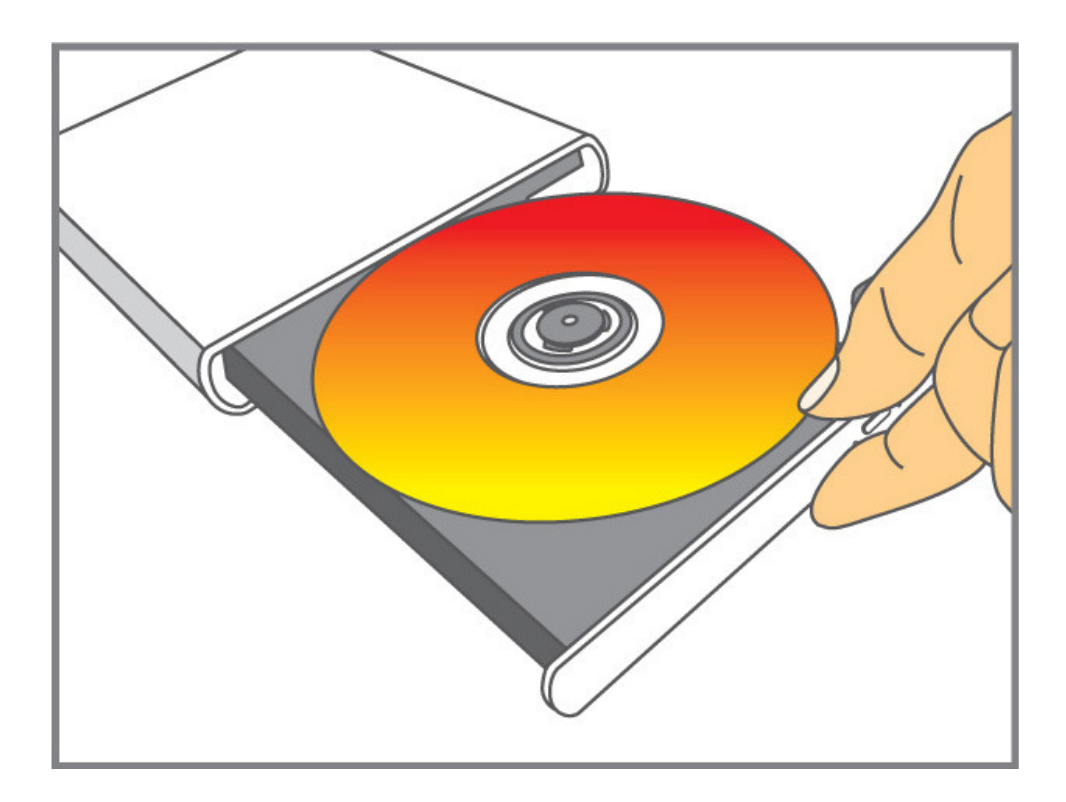

**3.** Placez votre pouce sur le bouton au centre du support et utilisez d'autres doigts pour soulever le disque.

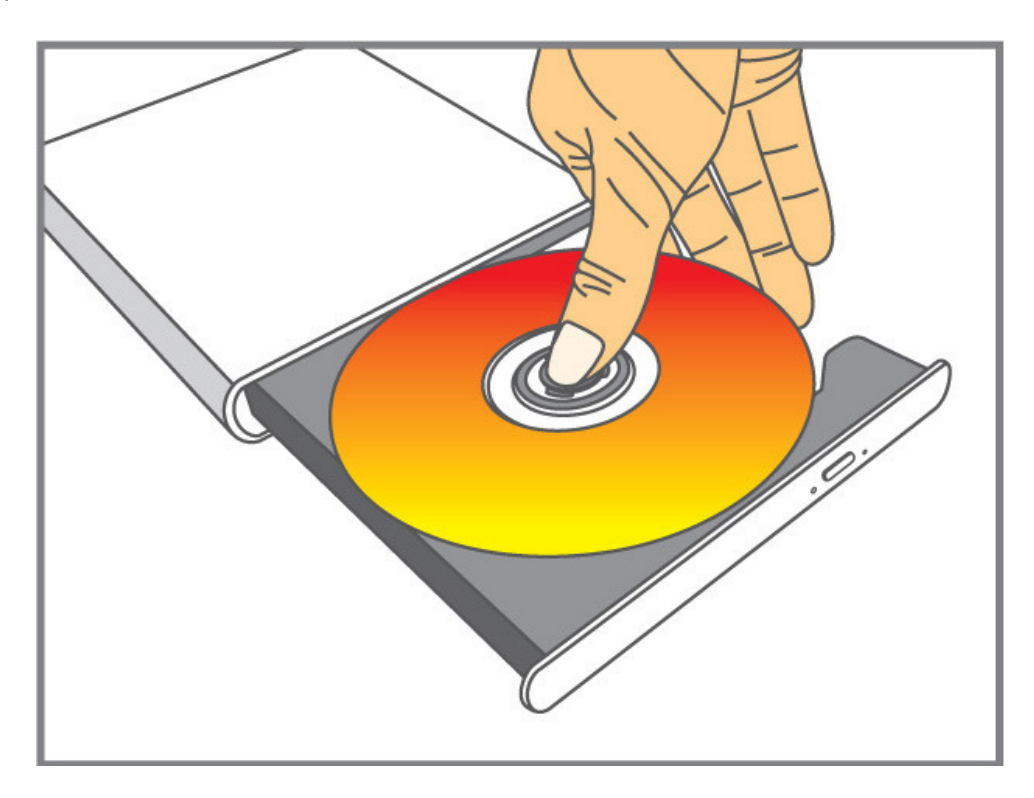

# **Se déconnecter de l'ordinateur**︱

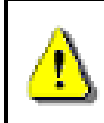

**NE JAMAIS déconnecter le graveur d'un ordinateur quand le disque dans le lecteur est encore en train de tourner.** 

- **1.** Sélectionnez l'icône **Matériel** dans la barre d'outil.
- **2.** La fenêtre "**Safely Remove Hardware"** apparaît à l'écran. Cliquez dessus pour continuer.

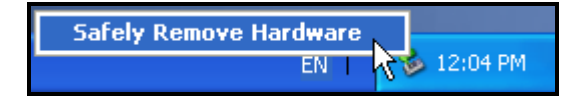

**3.** Une fenêtre avec le message suivant apparaît à l'écran **"The 'USB Mass Storage Device' device can now be safely removed from the system".** Vous pouvez vous déconnecter.

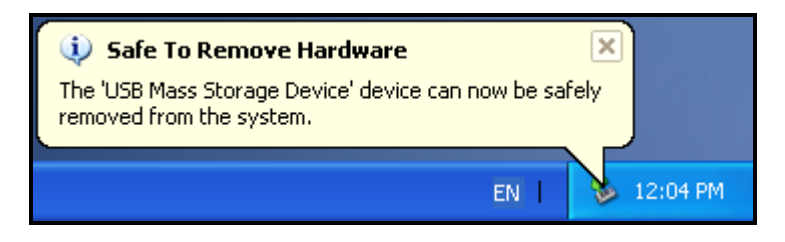

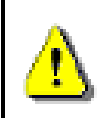

**Veuillez toujours suivre cette procédure.** 

# **Téléchargement du programme**︱

Le programme à télécharger gratuitement incorpore: **CyberLink® Power2Go** (version LE) et **CyberLink® MediaShow** (version d'essai).

#### **Note: CyberLink® Power2Go et MediaShow ne peuvent être installés que sous Windows® XP/Vista/7/8.**

Assurez-vous que le DVDS est connecté à votre ordinateur avant de commencer l'installation:

- **1.** Téléchargez CyberLink Media Suite 10 depuis le centre de téléchargement Transcend à l'adresse suivante www.transcend-info.com/downloads.
- **2.** Faites un double clic sur le fichier CyberLink.Media.Suite.10.zip Zip que vous venez de télécharger.
- **3.** Placez le fichier dans un dossier temporaire sur votre disque dur puis faites un double clic sur CyberLink.Media.Suite.10.exe pour exécuter le programme d'installation.

**4.** Suivez les instructions à l'écran pour réaliser l'installation.

**CyberLink Power2Go:** Power2Go vous permet de graver des fichiers vidéos, musicaux, de données ou même de boot dans les formats CD ou DVD. CyberLink Power2Go dispose également de plusieurs options internes et d'un mode express qui vous aident à graver facilement et rapidement vos disques.

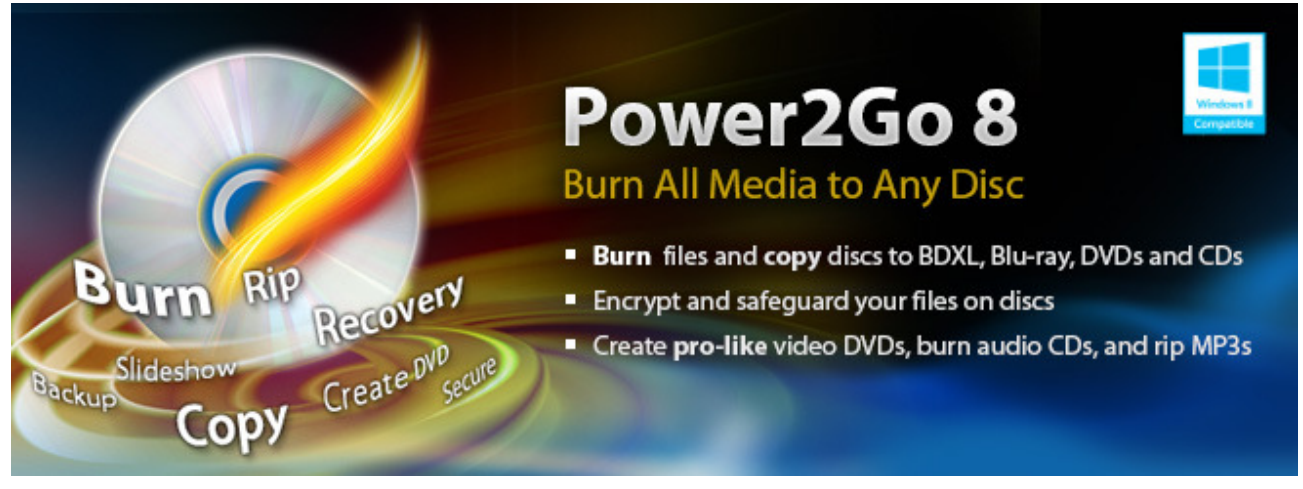

**CyberLink MediaShow:** MediaShow est un outil crée pour compiler, arranger et produire toute sorte de fichier media en quelques clics, grâce à une interface intuitive.

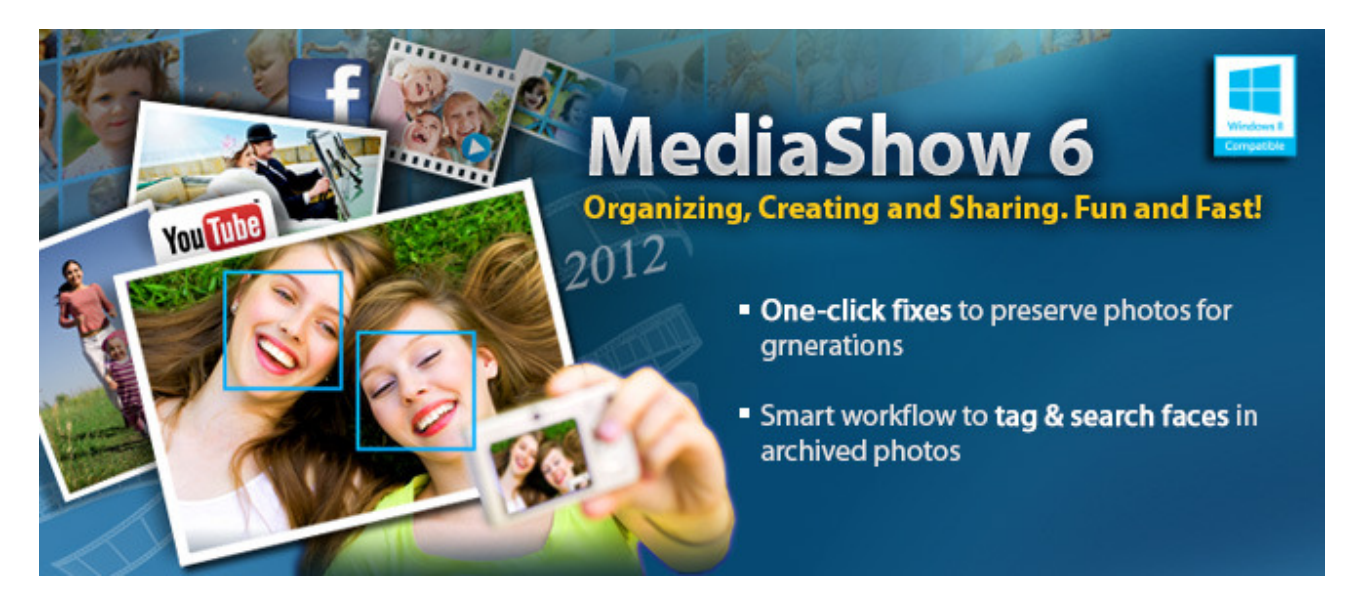

# **Questions**︱

SI vous faites face à un problème pendant l'utilisation du graveur CD/DVD, veuillez d'abord lire la section suivante avant de retourner votre graveur pour réparation. SI les points listés ci-dessous ne vous permettent pas de résoudre le problème auquel vous êtes confronté, veuillez prendre contact avec la personne qui vous a vendu le graveur. Vous pouvez également prendre contact avec Transcend et ses services de support via le site **www.transcend-info.com**.

#### **L'OS ne détecte pas le graveur CD/DVD**

Vérifiez les points suivants:

- **1.** Le graveur est-il correctement connecté au port USB? Si ce n'est pas le cas, débranchez-le puis rebranchez-le à nouveau. Alternativement, utilisez un autre port USB de votre ordinateur.
- **2.** Utilisez-vous le câble livré avec le graveur? L'utilisation de ce câble est nécessaire au bon fonctionnement du graveur CD/DVD.
- **3.** Le graveur est directement alimenté par le port USB de votre ordinateur. Toutefois, le courant électrique transporté par le port USB peut parfois être inférieur à 5V DC sur certains ordinateurs assez anciens. Vérifiez que les deux extrémités du câble sont connectées à votre ordinateur. Ceci permet de profiter d'une alimentation supplémentaire nécessaire au bon fonctionnement du graveur.

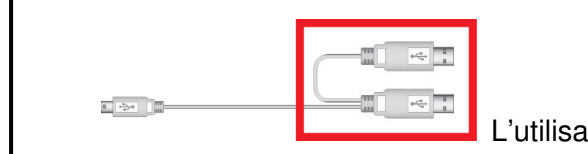

ttion des deux connecteurs USB est nécessaire.

- **4.** Le port USB de votre ordinateur est-il activé? Si ce n'est pas le cas, reportez-vous au manuel d'utilisation de votre ordinateur ou de la carte mère.
- **5.** Si vous faites face à des problèmes récurrents d'alimentation durant la lecture/écriture d'un disque, nous vous recommandons d'utiliser l'adaptateur secteur USB Transcend (TS-PA2A).

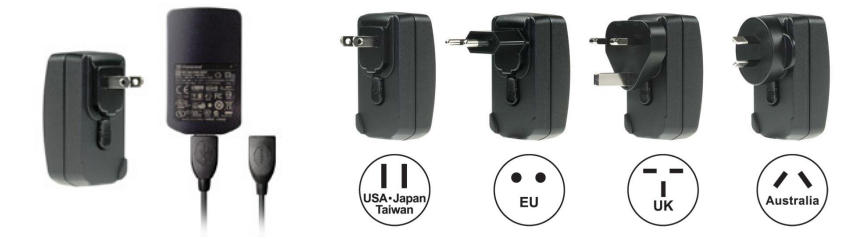

#### **Mon ordinateur ne reconnaît pas le graveur CD/DVD**

- **1.** L'utilisation d'un seul port USB de votre ordinateur n'est pas toujours suffisante pour alimenter le graveur. Assurez-vous que les deux extrémités du câble sont connectées à votre ordinateur.
- **2.** Evitez de connecter le graveur au moyen d'un hub USB.

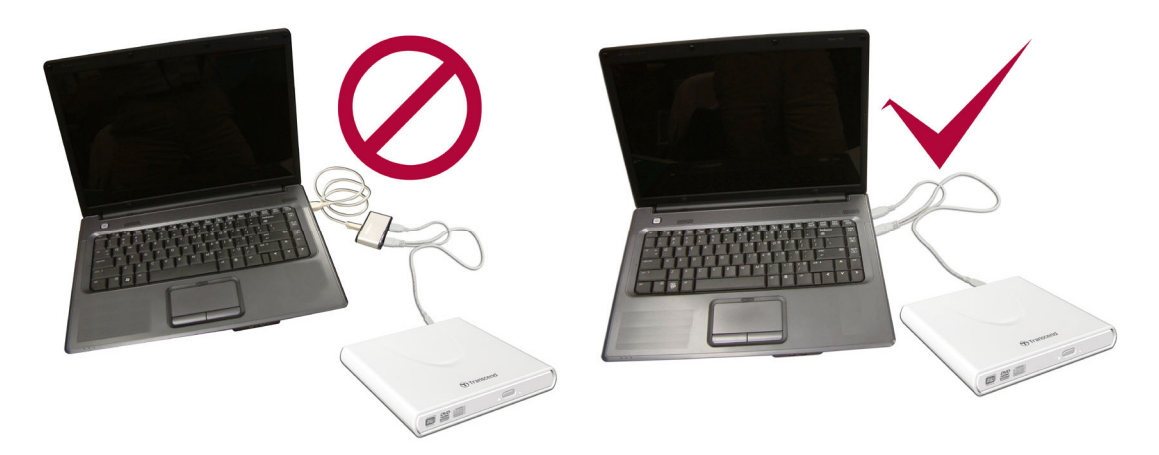

### **Le graveur ne s'allume pas (la diode DEL ne clignote pas)**

Vérifiez les points suivants:

- **1.** Le graveur doit être correctement connecté au(x) port(s) USB de votre ordinateur.
- **2.** Si un des ports USB ne fonctionne pas, essayez-en un autre.

#### **Le graveur n'arrive pas à lire un disque**

Le disque peut être rayé, sale ou endommagé. Nettoyez-le au moyen d'une solution liquide appropriée.

#### **L'écriture d'un disque vierge ne fonctionne pas**

Dans la plupart des cas, ce problème est du à un disque de mauvaise qualité. Nous vous recommandons l'utilisation de disques emballés sous plastique, et de marque réputée.

# **Système requis**︱

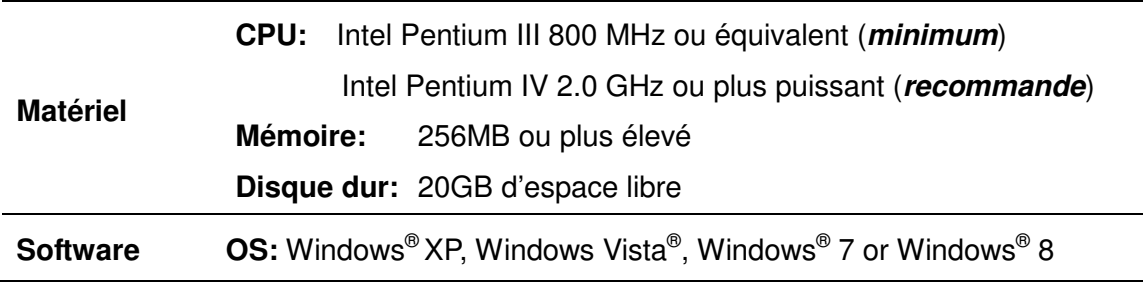

# **Informations relatives au passage de commande**︱

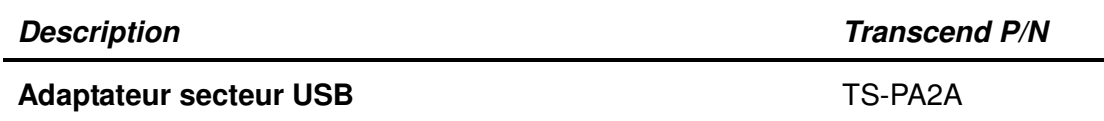

# **Recyclage**︱

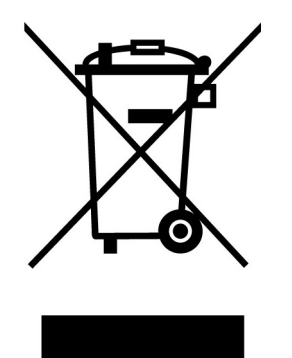

**Recyclage du produit (WEEE):** Ce produit comporte des composants et matériaux de haute qualité qui peuvent être réutilisés et recyclés. Le symbole affiche ci-dessus signifie que ce produit est couvert par la directive européenne 2002/96/EC:

Ne jamais jeter ce produit avec vos autres déchets ménagers. Veuillez vous renseigner auprès du magasin où vous l'avez acheté ou auprès de votre commune pour connaître les réglementations spécifiques concernant le recyclage des produits électriques et électroniques. Le tri adéquat des produits ainsi que leur recyclage approprié permet de sauvegarder l'environnement et d'éviter les conséquences néfastes sur la santé humaine.

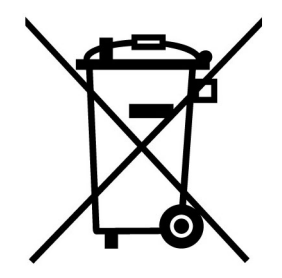

**Batterie:** Ce produit contient une batterie interne rechargeable qui est couverte par la directive européenne 2006/66/EC. Ne jamais jeter la batterie avec vos autres déchets ménagers.

Veuillez vous renseigner auprès du magasin où vous l'avez acheté ou auprès de votre commune pour connaître les réglementations spécifiques concernant le recyclage prévu pour cette batterie. Le tri adéquat des produits ainsi que leur recyclage approprié permet de sauvegarder l'environnement et d'éviter les conséquences néfastes sur la santé humaine

En ce qui concerne les produits contenant une batterie qui ne peut être échangée: Séparer ou tenter de séparer la batterie annule la garantie du produit tout entier. Cette procédure ne peut être réalisée qu'à la fin de vie du produit.

# **Garantie Limitée 2 Ans**︱

Ce produit est couvert par une garantie limitée valable pendant 2 ans à partir de la date d'achat originale. Dans l'éventualité d'un dysfonctionnement de ce produit pendant la durée légale de garantie, Transcend fournira les services de garantie conformes aux termes de la politique de garantie de Transcend. La preuve de la date d'achat originale est requise pour profiter des services de la garantie. Transcend se réserve le droit d'inspecter le produit retourné et de décider de sa réparation ou son remplacement par un produit équivalent. Sous certaines circonstances, Transcend peut procéder à un remboursement à hauteur de la valeur actuelle du produit lorsque la revendication de garantie est réalisée. La décision prise par Transcend est définitive et non négociable. Transcend se réserve le droit de refuser le service d'inspection, de réparation ou le remplacement pour un produit dont la garantie est expirée, et peut charger des frais si lesdits services sont réalisés pour un produit dont la garantie est terminée.

#### **Limitations**

Tout programme et/ou contenu digital inclus avec ce produit sous forme de support physique, de téléchargement ou pré-chargement ne sont pas couverts par cette garantie. Ladite garantie ne s'applique pas aux produits de marque Transcend dont le dysfonctionnement a été causé par un accident, un abus, un mauvais traitement ou une utilisation inappropriée (utilisation contraire aux instructions ou description du produit, en dehors des possibilités normales d'utilisation du produit ou dans le cadre de procédures de test ou d'outillage), une altération, des conditions environnementales ou mécaniques inappropriées (dont l'exposition prolongée à l'humidité), un acte de la nature, une installation inadaptée (dont la connexion à un équipement/appareil non compatible) ou en raison de problèmes d'alimentation électrique (dont le sous-voltage, le survoltage ou l'instabilité de la source d'alimentation). Par ailleurs, l'endommagement ou l'altération des autocollants d'authentification, des numéros de série et/ou des numéros électroniques, la modification et/ou la réparation non autorisée, l'endommagement physique du produit ou les traces d'ouverture ou d'endommagement de l'emballage entraîneront l'annulation de la garantie. Cette garantie n'est pas valable pour les cessionnaires de produits Transcend et/ou toute personne qui veut profiter de ladite garantie sans autorisation écrite préalablement délivrée par Transcend. Cette garantie ne s'applique qu'au produit en lui-même et ne couvre pas les panneaux LCD intégrés, les batteries rechargeables et tout autre accessoire livré avec le produit en question (comme les adaptateurs de cartes, les câbles, écouteurs, adaptateurs secteur et télécommandes).

#### **Politique de garantie Transcend**

Veuillez consulter notre site Internet **www.transcend-info.com/warranty** afin d'y trouver notre politique de garantie. L'utilisation de ce produit présuppose l'adhésion de son utilisateur **aux conditions et** termes de la politique de garantie Transcend. Des amendements sont susceptibles d'être réalisés sans notification préalable.

#### **Enregistrement en ligne**

Veuillez accéder à l'adresse suivante **www.transcend-info.com/register** afin d'enregistrer votre produit Transcend sous 30 jours après la date d'achat originale.

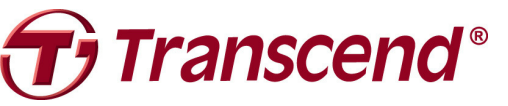

*Transcend Information, Inc.* **www.transcend-info.com**

\*Le logo Transcend est une marque déposée par Transcend Information, Inc. \*All logos and marks are trademarks of their respective companies.